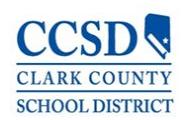

Clark County School District Human Resources Unit

CCSD Representative/Volunteer Application Instructions

Click [HERE](https://ccsdjobs.searchsoft.net/ats/app_login?COMPANY_ID=MA000239) or type/paste the following web address into a browser (Chrome, Safari, and Firefox work best):

[https://ccsdjobs.searchsoft.net/ats/app\\_login?COMPANY\\_ID=MA000239](https://ccsdjobs.searchsoft.net/ats/app_login?COMPANY_ID=MA000239)

• Once on the main page of the application. Click "here" under "CCSD Representatives/Volunteers."

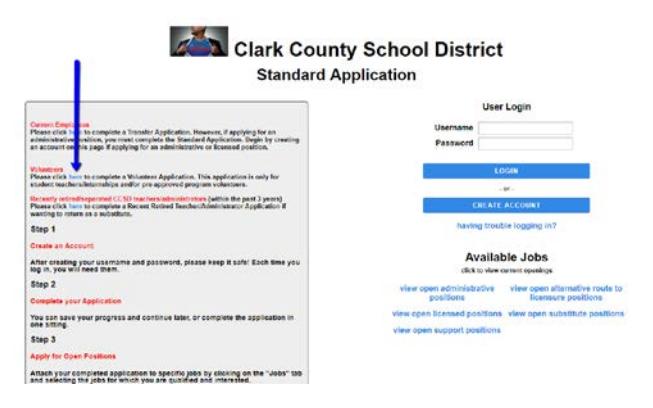

• If this is the first time completing an application in SearchSoft, CCSD's applicant tracking system, the first step is to create an account, which requires an email address. If you do not have an email address, there are several free email services. In any web browser, search "free email accounts." If you already have an account, simply select "Login."

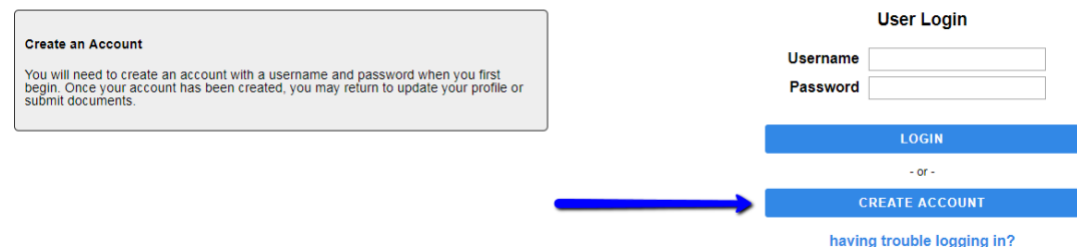

• After completing the account set-up, click on "My Application" located in the black bar at the top of the page. The text on this page does not apply to the CCSD Representative/Volunteer Application.

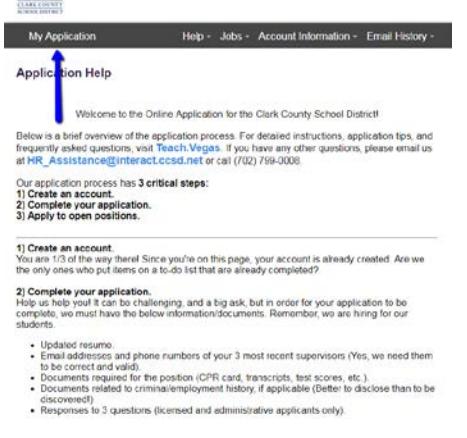

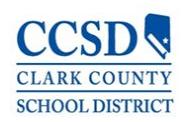

## Clark County School District Human Resources Unit

CCSD Representative/Volunteer Application Instructions

• Once in the application, please select the type of experience for which you are seeking (e.g., student teacher/intern, contractor, school volunteer, etc.) as shown below by the blue arrow. If you are **not** seeking a student teaching/intern experience, please skip all fields shown in the blue box and complete only those in the red box.

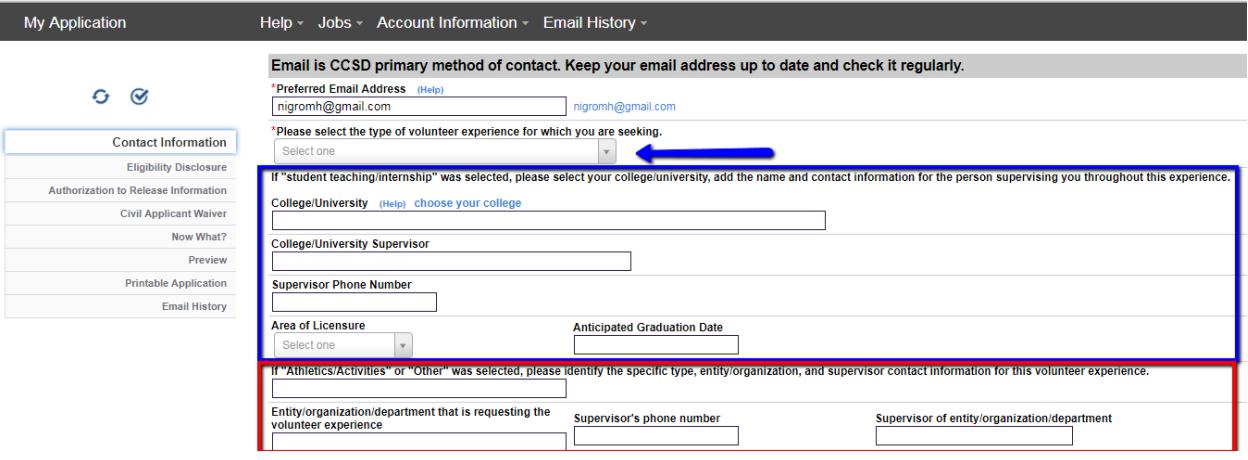

- Once the application is complete, fingerprinting is the next step. Please see the following page for detailed instructions.
- For any questions and/or assistance with the application, please email **HR\_Assistance@interact.ccsd.net** or call 702-799-0888.